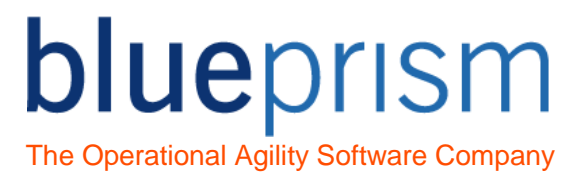

## **Business Object Template - Basic - Instructions**

## **Introduction**

This document is distributed alongside the Business Object Template – Basic object to aid in its understanding and use.

Templates are intended as a base for creating a new Business Object, the idea being that 'save as' is used to make a copy of a diagram to work on.

Using a template as the basis of building a new object has the following benefits:

- Decrease Object development time
- Provide consistency across all Objects allowing easier understanding and support
- Assist developers in keeping to best practice and to work within the Development Methodology of an organisation

To use this object template:

- $\triangleright$  Open Business Object Template Basic. Use the 'Save As' menu option to create a new object with a new name relevant to the system you wish to model.
- $\triangleright$  Use Application Modeller to model the launching, attaching, logging in, and exiting of the system.
- $\triangleright$  Complete the template pages so that they work with your system, using the elements you have modelled.
- $\triangleright$  You will now have created the basic actions for your object. Continue modelling and creating new actions for the screens you need to use within the system.

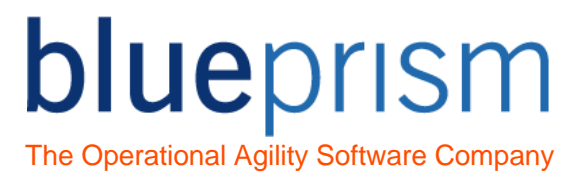

## Object Actions

The following section outlines all the action pages with the Business Object Template – Basic object.

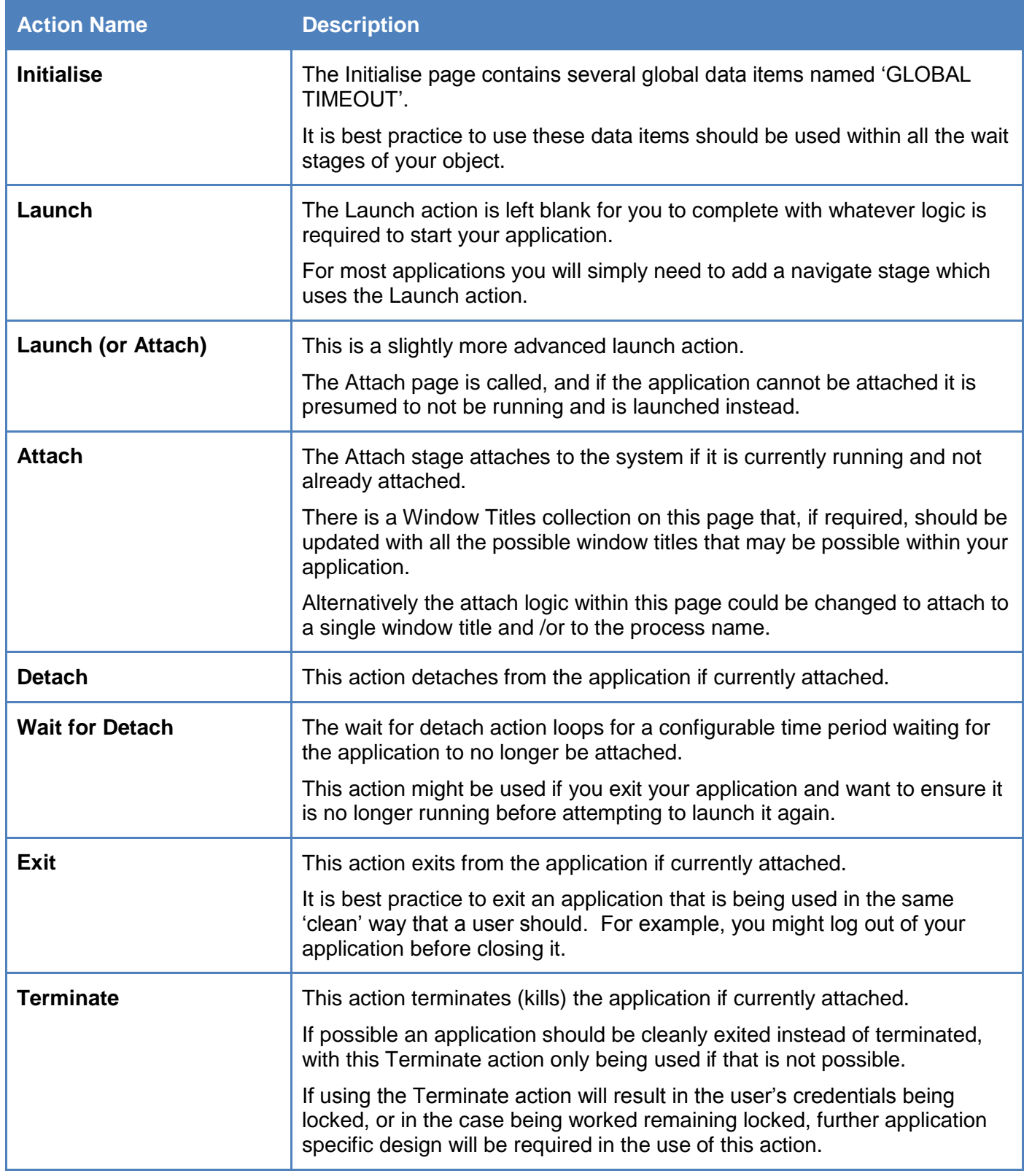

## blueprism The Operational Agility Software Company

**Get Logged In Status** The purpose of this action is to evaluate if the application is already logged

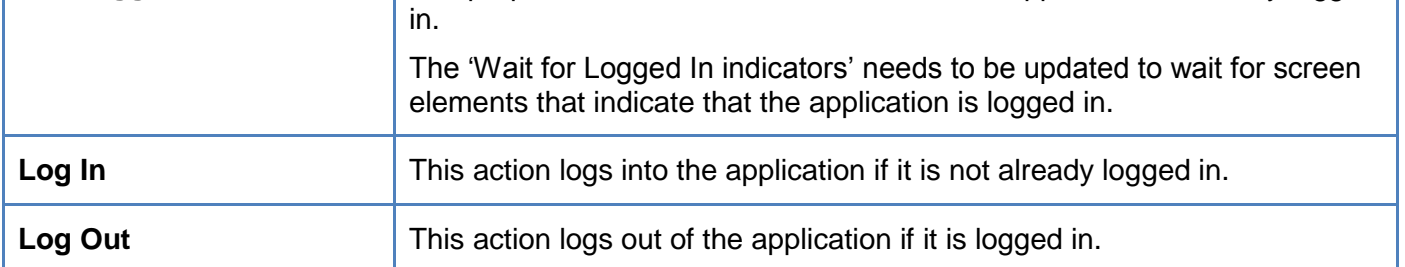

info@blueprism.com • +44 (0)870 879 3000 • Centrix House, Crow Lane East, Newton-le-Willows, WA12 9UY